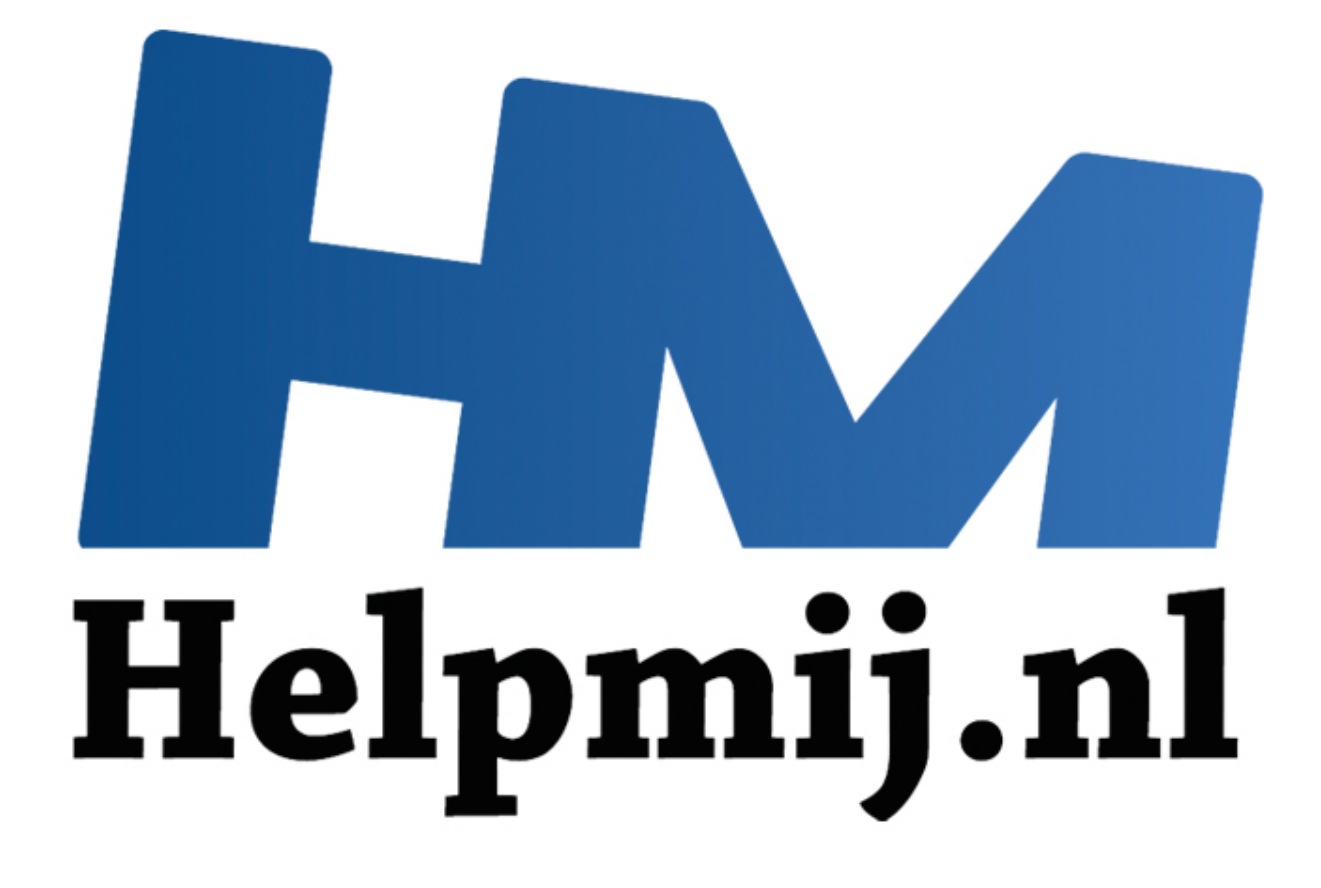

# VBA voor Doe het Zelvers deel 18

Handleiding van Helpmij.nl Auteur: leofact Juni 2015

" Dé grootste en gratis computerhelpdesk van Nederland

# *Vorige aflevering*

In de afgelopen aflevering werd het manipuleren van bestanden behandeld. Het maken van een backup, het aanmaken van mappen, het kopiëren van bestanden en het wissen van mappen en bestanden werd besproken. Dit kan op verschillende manieren worden uitgevoerd. Drie daarvan werden besproken met daarbij de voor- en nadelen. Een en ander werd zo aangeboden opdat een basis gelegd werd die zelf verder uitgewerkt kan worden.

## *Deel 18*

Het onderwerp beveiliging wordt in twee delen behandeld. In deel 18 wordt de werkboekbeveiliging behandeld. Deze beveiliging is bedoelt om de inhoud te beschermen tegen ongewenste pottenkijkers. In deel 19 wordt dit vervolgd met beveiligingsmethodes om de userinterface en opmaak intact te houden tijdens allerlei vormen van gebruik van het werkboek. Daarnaast worden meerdere vormen van beveiliging tegen ongewenst bewerken gegeven. Naast de normale methode van instellen via het menu wordt ook steeds de betreffende VBA-code gegeven. Deze is weer te vinden in de bijlage. Dit keer zijn dat twee werkboeken. Een office 2003 .xls werkboek en [office 2007+ .xlsm werkboek.](http://nieuwsbrief.helpmij.nl/uploads/2015/05/Bijlage_Helpmij_NB_mei_2015.xlsm) De werkboeken zijn verder gelijk. Zij zijn beide toegevoegd om eenvoudig te kunnen experimenteren met het verschil in versleuteling. Het te benodigde wachtwoord is steeds "test".

## *Inhoud beveiligen*

Er zijn verschillende redenen te bedenken waarom je de inhoud van een werkboek wilt beschermen tegen nieuwsgierige blikken. Het kan bijvoorbeeld gaan om privacygevoelige of bedrijfskritische gegevens. Beveiliging is eigenlijke alleen zinvol als de gegevens betrouwbaar beveiligd worden. Bij Excel worden de gegevens in het werkboek zelf bewaard. De gegevens en de bewerking (de formules, opmaak, et cetera) worden bij elkaar bewaard. Wanneer het er écht op aan komt is het beter om dit apart te doen. Een solide database biedt dan meer mogelijkheden tot een afdoende beveiliging. Om allerlei redenen kan er echter toch voor Excel gekozen worden. Er kan gesteld worden dat dit tegenwoordig vrij betrouwbaar mogelijk is door het werkboek te versleutelen en met een wachtwoord te beveiligen tegen openen. Daarbij geldt dat de beveiliging beter is bij de nieuwere Excelversies. Tot en met Excel 2003 was er geen betrouwbare standaard beveiliging beschikbaar. Het werkboek kon weliswaar wachtwoord-beveiligd worden opgeslagen, maar deze beveiliging was relatief eenvoudig te kraken. Er zijn ruwweg twee methodes om een wachtwoord te kraken. De eerste methode is woordenboek-ontcijfering. Hierbij worden alle bekende woorden met het wachtwoord vergeleken totdat er een overeenkomst wordt gevonden. Bij deze methode kunnen slimme algoritmes worden gebruikt om bepaalde combinaties te achterhalen (zoals het overbekende Welkom1). Wanneer er meerdere woorden en willekeurige leestekens zijn gebruikt bij het aanmaken van het wachtwoord lukt het niet langer met deze werkwijze. Dan kan er de methode van de Brute Force ontcijfering worden ingezet. Bij deze "brute kracht" methode worden de karakters één voor één met alle mogelijke leestekens vergeleken. Uitgaande van de 95 leestekens die op een toetsenbord zitten, loopt het aantal mogelijkheden al snel op bij een langer wachtwoord. Door gebruik te maken van slimme algoritmen kan het aantal mogelijkheden nog wel enigszins beperkt worden. Bij de beperkte versleuteling die tot en met Excel 2003 werd gebruikt, was dat nog praktisch uitvoerbaar. Bij de 128 bit AES-versleuteling van de nieuwere Excelversies kan dat echter al snel weken of langer duren. Een sterk wachtwoord [\(nieuwsbrief-artikel over wachtwoorden\)](http://nieuwsbrief.helpmij.nl/artikel.php?id=2205) is dan praktisch gezien niet meer te achterhalen. [Meer](http://nl.wikipedia.org/wiki/Brute_force_(methode))  [informatie over de Brute Force methode.](http://nl.wikipedia.org/wiki/Brute_force_(methode)) Consumering in stosses with a member of the mand and the consumer term of the consumer term of the consumer term of the state in operation and the state of the consumer of the state of the consumer the two states of the co

De wachtwoordbeveiliging is eenvoudig in te stellen door in menu **Bestand**, naar **Info** te gaan en dan voor **Versleutelen met een wachtwoord** te kiezen:

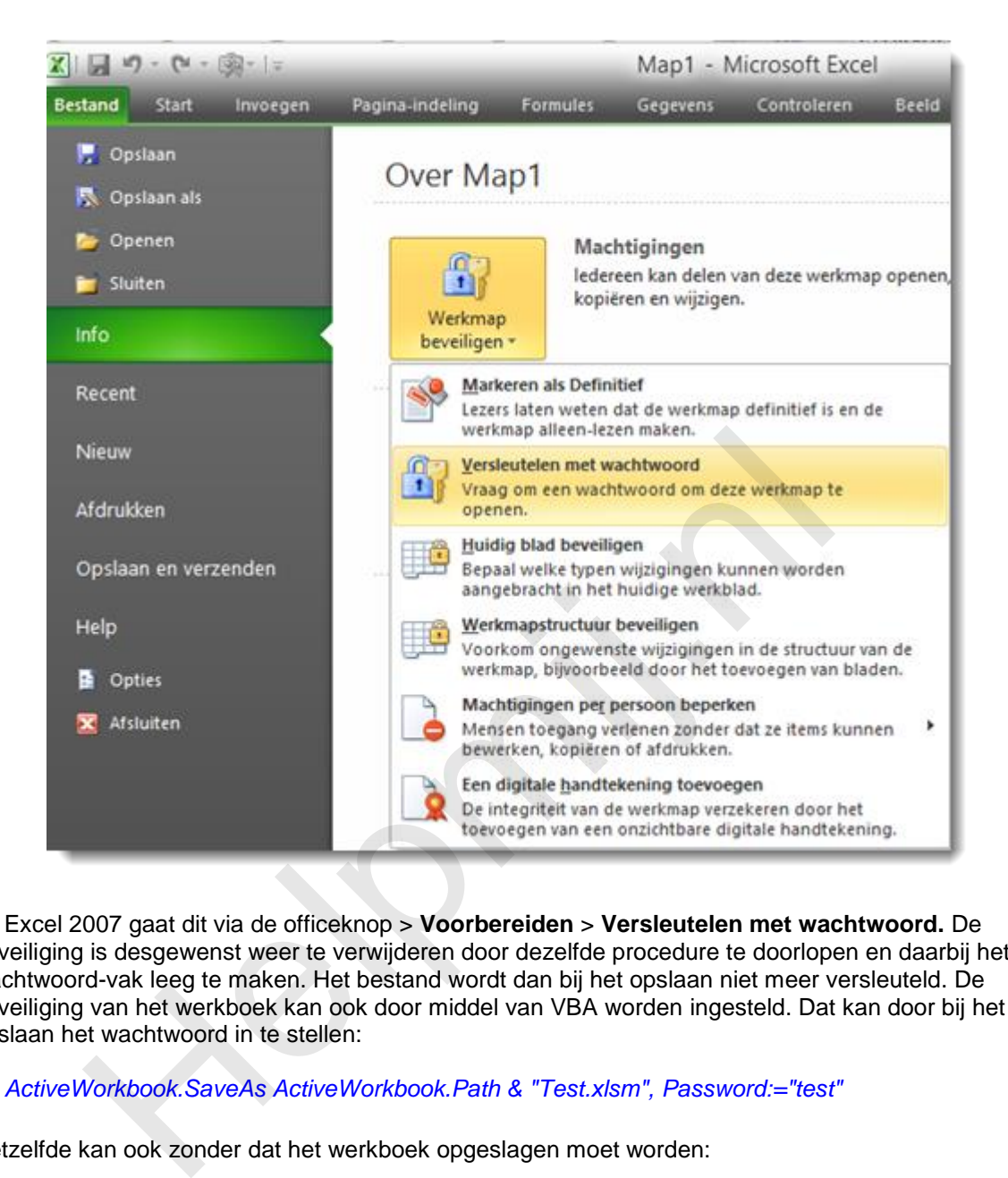

Bij Excel 2007 gaat dit via de officeknop > **Voorbereiden** > **Versleutelen met wachtwoord.** De beveiliging is desgewenst weer te verwijderen door dezelfde procedure te doorlopen en daarbij het wachtwoord-vak leeg te maken. Het bestand wordt dan bij het opslaan niet meer versleuteld. De beveiliging van het werkboek kan ook door middel van VBA worden ingesteld. Dat kan door bij het opslaan het wachtwoord in te stellen:

#### *ActiveWorkbook.SaveAs ActiveWorkbook.Path & "Test.xlsm", Password:="test"*

Hetzelfde kan ook zonder dat het werkboek opgeslagen moet worden:

#### *ActiveWorkbook.Password = "test"*

Dit werkt echter alleen in de open xlm-bestandsformaten. Dus niet bij een werkboek met .xls als extensie. Ook niet wanneer deze in Excel 2007 of later is aangemaakt.

De sterkte van encryptie is af te lezen aan de lengte van de sleutel; Deze is op de volgende wijze te achterhalen:

## *MsgBox ActiveWorkbook.PasswordEncryptionKeyLength*

Bij het oude .xls werkboekformaat zal het resultaat 40 zijn, bij het nieuwe formaat zal dat 128 zijn. Dit geeft een veel grotere veiligheid door de enorme toename van het aantal mogelijkheden. Welke vorm van encryptie wordt gebruikt is met behulp van VBA in te stellen:

![](_page_3_Figure_2.jpeg)

Met de volgende procedure is het soort en de sterkte van de encryptie te achterhalen. Dit resultaat is alleen te zien het venster Direct (sneltoets; *Ctrl* + *G*).

![](_page_3_Figure_4.jpeg)

Let op: encryptie instellen werkt alleen in Excel 2003 en eerder. Het lijkt in de latere versies in eerste instantie ook te werken, maar na een herstart van het werkboek staat de standaard-encryptie weer ingesteld. Gelukkig is deze afdoende op dit moment. De ontwikkelingen gaan echter snel op dit gebied. Garanties voor de toekomst zijn er daarom niet.

## *Wachtwoordbeheer*

Bedrijfsmatig kan het erg onhandig zijn wanneer een bepaald werkboek met belangrijke gegevens wachtwoordbeveiligd is en niet meer open wil. Bijvoorbeeld omdat de werknemer zijn wachtwoord niet meer weet, of omdat hij is overgeplaatst of vertrokken. Microsoft biedt een procedure aan die in dit soort gevallen een oplossing kan bieden. Deze procedure is geschikt voor Excel 2013, Word 2013 en Powerpoint 2013.

![](_page_4_Picture_1.jpeg)

Om de procedure te laten werken dienen er op voorhand een aantal stappen te zijn doorlopen. De eerste stap is om een certificaat aan te maken met een zogenaamde Escrew key. Dat kan met behulp van de Office Customization Tool. In het windowsregister van de clientcomputer(s) dient er dan een bepaalde registersleutel te worden aangemaakt waarna het certificaat geplaatst kan worden in de Windows Certicaat Manager. Als laatste stap moet een beheer-computer voorzien zijn van de cerficaat/private key combinatie en de DocRecryptTool. Vervolgens kan dan het wachtwoord worden verwijderd of aangepast als dat ooit nodig mocht zijn. Deze procedure vereist de nodige zorgvuldigheid en goede voorbereiding. Een en ander is hier na te lezen (Engels). Het is een enigszins complexe procedure die alleen bedoeld is voor een IT-omgeving. Even een wachtwoordje verwijderen is er bij de nieuwere office-versies echt niet bij. colume te laten werken dienen er op voorhand een aantal stappen te zijn is om een certificaat aan te maken met een zogenaamde Escrew key.<br>
Die Customization Tool. In het windowsregister van de clientcomputer(s<br>
egistersleu

## *Samenvatting*

Met deze werkboekbeveiliging hebben we de enige vorm gehad waarmee data tegen inzage beschermd kan worden. Besproken werd hoe dit in kan worden gesteld en in welke mate de beveiliging verschilt tussen de diverse office-versie. Daarnaast is aangegeven waar een sterk wachtwoord aan moet voldoen en welke mogelijkheid er is om Office 2013 documenten in een ITomgeving zó voor te bereiden dat het wachtwoord in noodgevallen verwijderd kan worden.

### *Volgende maand*

In deel 19 komen de andere vormen van beveiliging aan bod. Deze beveiligingen hebben allen hetzelfde doel; namelijk om de inhoud te beschermen tegen ongewenste bewerkingen. Zij zijn min of meer eenvoudig te omzeilen of te kraken. Zolang ze ingezet worden met dit in het achterhoofd kunnen ze evengoed wel bruikbare vormen van bescherming bieden.